# **1) Les critères de choix d'un Speed-test et du serveur**

Quand une connexion est de haute qualité, sans perte de paquets, sans saturation et à une latence de moins de 20 ms du serveur, les variations de débit liées à l'algorithme d'évitement de congestion, le nombre de connexions simultanées ou le protocole ne doivent pas dépasser 30 % (débit descendant).

## **a) Algorithme d'évitement de congestion : Cubic ou BBR**

L'algorithme d'évitement de congestion est utilisé côté émetteur pour décider de la vitesse d'envoi des paquets.

- ➔ **Cubic :** créé en 2006, Cubic s'appuie sur la perte de paquets comme signal pour réduire le débit.
- **→ BBR** : créé en 2016, BBR utilise un modèle différent, se basant sur la bande passante maximale et le temps d'aller-retour. Cette approche permet à BBR, quand une connexion perd des paquets, de proposer un débit nettement plus élevé que ceux offerts par les algorithmes s'appuyant sur la perte de paquets, comme Cubic. BBRv3 se déploie progressivement à partir de 2024.
- ➔ Éviter les autres algorithmes : ils ne sont pas représentatifs de véritables serveurs sur internet. Ils peuvent être plus agressifs que Cubic / BBR, permettant d'augmenter artificiellement le débit affiché.

#### **b) Nombre de connexions simultanées : Mono-connexion ou Multi-connexions**

◆ Mono-connexion : un test de débit mono-connexion (monothread) mesure le débit via une seule connexion, ce qui permet de remonter un débit **représentatif d'une utilisation d'internet**. En effet, la grande majorité des usages sur internet utilisent, à un instant donné, une seule connexion avec un débit important.

➔ **Multi-connexions :** un test de débit multi-connexions (multithread) mesure le débit en cumulant les débits de multiples connexions simultanées. Ces multiples connexions permettent d'estimer le **débit maximum du lien**, mais ne sont pas à même de déceler certaines limitations de débit sur les connexions TCP. Ces limitations, qui impactent fortement une seule connexion TCP mais marginalement les multiples connexions en parallèle, peuvent être des pertes de paquets ou/et des saturations ou/et une latence trop importante.

#### **c) Protocole IP : IPv6 ou IPv4**

Les deux protocoles peuvent avoir des performances différentes. Les performances IPv4 peuvent être réduites, car il passe par des plateformes supplémentaires [\(MAP-T, MAP-E, Carrier-grade NAT, …\)](https://www.youtube.com/watch?v=6RFsA1vsi70).

nPerf permet de choisir IPv4 ou IPv6, mais pas SpeedTest.net (le test est en IPv6 si le serveur et le client ont une IPv6).

#### **d) Débit entre le serveur et internet : 10 Gbit/s minimum**

Un serveur doit avoir suffisamment de bande passante disponible pour ne pas être un facteur limitant. Il faut donc qu'il soit connecté à Internet au moins à 10 Gbit/s (éviter les serveurs avec seulement 1 Gbit/s).

**Pourquoi utiliser les serveurs de Bouygues Telecom ?** Actuellement, c'est le seul opérateur à proposer tous les types de tests en France sur un même site. Les serveurs de Meudon, Vélizy et Paris sont tous les trois dans un même datacentre et le même système d'exploitation (Ubuntu server). La déclaration sur trois villes différentes permet d'identifier plus facilement le protocole utilisé : Meudon ⇒ BBR ; Vélizy ⇒ Cubic, SpeedTest.net ne permettant pas de sélectionner l'algorithme d'évitement de congestion.

# **2) Tests de débit à faire, pour valider une connexion à très haut débit**

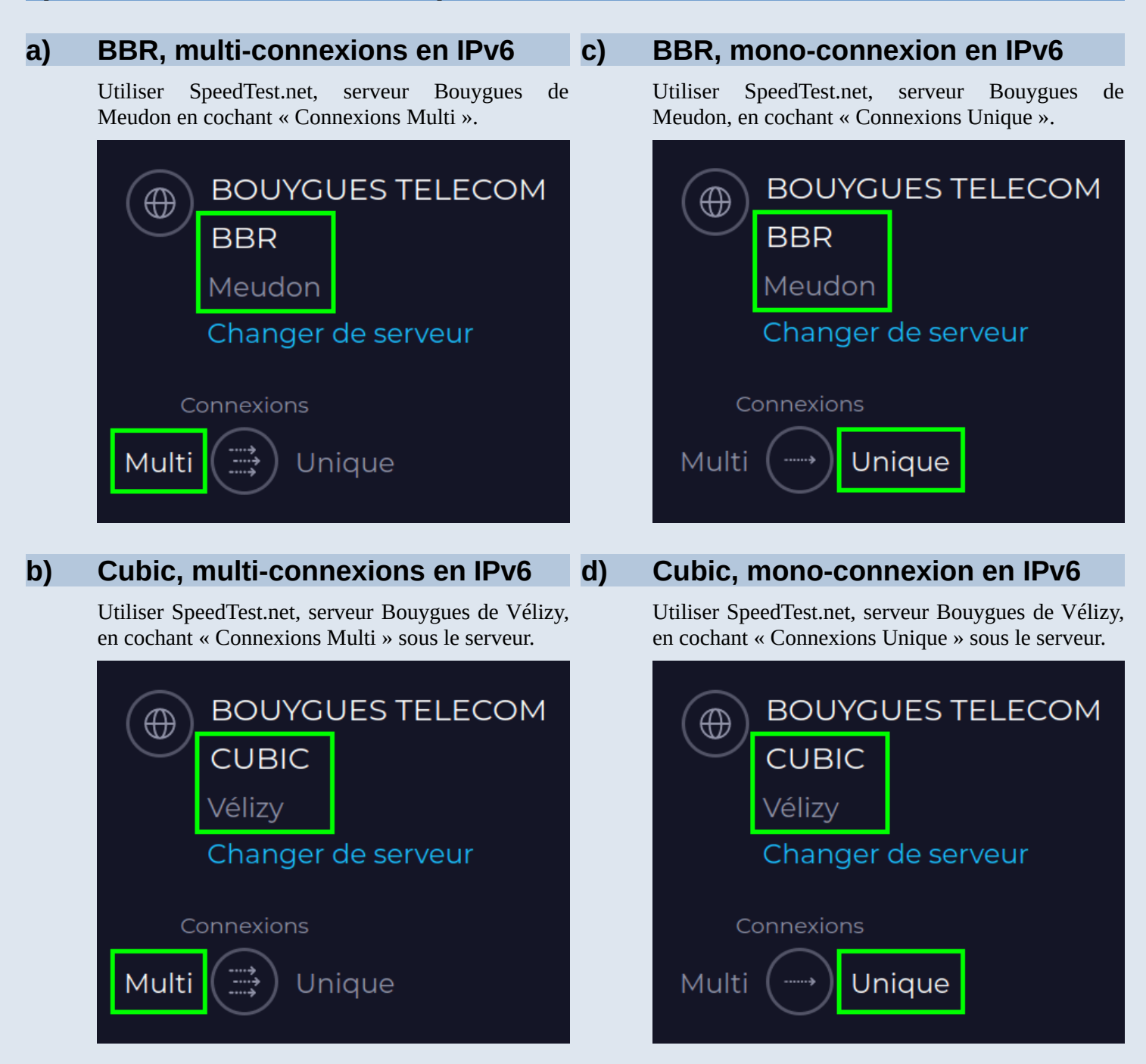

#### **Différence entre connexions mono-multi :**

Le débit descendant mono-connexion et multi-connexions devrait être proche, pour une connexion 1 Gbit/s de haute qualité (test réalisé via une connexion à la box via un câble Ethernet).

Le débit montant peut être plus bas en mono-connexion (vs multi-connexions). Cette limitation peut être liée à la latence, conjuguée au système d'exploitation et au navigateur web utilisé.

# **e) BBR, multi-connexions en IPv4 avec nPerf**

Utiliser nPerf, serveur de Paris Bouygues Telecom. C'est un serveur « BBR » et le test est réalisé en « multi-connexions » (nPerf ne permet pas actuellement de faire varier ces deux paramètres).

Il est par contre possible de sélectionner « IPv6 », forçant le test à être réalisé en IPv6. Si la mention « IPv6 » n'est pas présente, le test est forcé en IPv4.

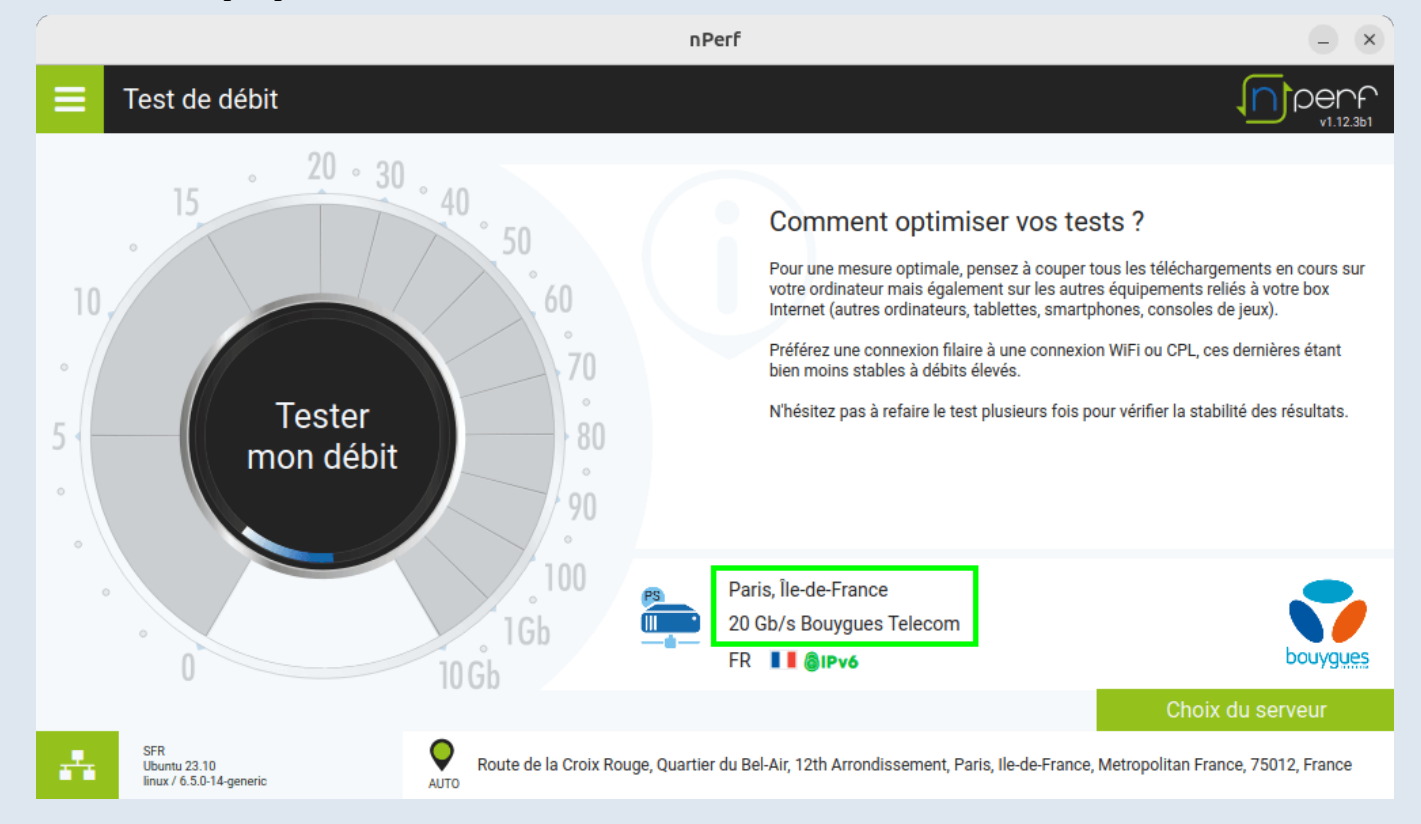

## **f) BBR, multi-connexions en IPv6 avec nPerf**

Faire un test nPerf IPv6 en sélectionnant le serveur de Paris Bouygues Telecom permet de comparer nPerf avec SpeedTest.net :

- SpeedTest.net, serveur de Bouygues Meudon (BBR) en multi-connexion ;
- nPerf, serveur de Bouygues Paris (BBR multi) en IPv6.

Ces deux tests devraient afficher des débits similaires, hors problématique liée au navigateur web.

La différence majeure concerne le port TCP utilisé :

- SpeedTest.net utilise un port spécifique, le port TCP 8080 ;
- nPerf (via un navigateur) utilise le port TCP 443, utilisé par la majorité des applications internet ;
- nPerf (application native) utilise le port TCP 80.

# **3) Que faire si aucun des tests de débit n'est proche du débit théorique de la connexion ?**

### **a) Se connecter avec un câble Ethernet à la box**

La connexion Wi-Fi ou via adaptateur CPL ne permet pas d'exploiter le maximum d'une connexion fibre à 1 Gbit/s. Même si le Wi-Fi ou le CPL affichent des débits théoriques de plus de 1 Gbit/s, le débit réel utilisable (sans le code de correction d'erreur) est bien plus limité et dépend de nombreux facteurs, comme l'affaiblissement du signal ou les perturbations sur la bande de fréquence.

Pour vérifier que le débit maximum d'une box 1 Gbit/s, la connexion via un câble Ethernet est nécessaire. Pour un PC portable ne disposant pas de port Ethernet, il existe des adaptateurs USB 3 à petit prix (attention, la connexion sur un port USB 2 peut limiter le débit).

Note : Si vous disposez d'équipements tiers entre la box et votre PC, il est conseillé de vous connecter en direct sur la box pour éviter des biais supplémentaires.

#### **b) Tester le débit avec une application native**

SpeedTest.net et nPerf proposent des applications de test de débit natives sous Android, iOS, mais également pour Windows, macOS et Linux. Cela permet de tester son débit, sans être limité par son navigateur internet.

- ➔ SpeedTest :<https://www.speedtest.net/fr/apps/desktop>
- ➔ nPerf : <https://www.nperf.com/fr/nperf-application-pc-mac/>

Un navigateur n'est pas conçu pour réaliser des tests de débits et les contraintes de sécurité font qu'il sollicite plus le microprocesseur qu'un test de débit dans une application native. Si un ou plusieurs cœurs sont utilisés à plus de 80 % pendant le test de débit, même un court instant, cela est probablement le signe d'une saturation liée au microprocesseur.

Les pistes à explorer :

- ➔ une extension du navigateur qui limite le débit ;
- → un logiciel anti-virus ou/et pare-feu installé sur le système d'exploitation qui analyse le trafic en profondeur ;
- ➔ la faiblesse du microprocesseur vis-à-vis du débit de la connexion : Un processeur très performant est nécessaire pour dépasser 2 Gbit/s).

# **c) Tester le débit avec une clef USB bootable Linux**

Certains problèmes peuvent être liés au logiciel et non au matériel. Pour donner quelques exemples, des drivers de carte réseau ou des ordinateurs embarquent des applications pour optimiser la qualité d'internet. Afin d'éviter qu'un jeu en ligne soit ralenti par un téléchargement effectué simultanément, ces applications brident le débit maximum d'une application.

Dans le but d'exclure l'environnement logiciel, il faut démarrer l'ordinateur (PC ou Mac) sur une clé USB bootable contenant un Linux. Ce Linux ne sera pas installé sur le disque dur, il va juste permettre de lancer un test de débit sans toucher au disque.

Tutoriel détaillé étape par étape : <https://lafibre.info/tester-son-debit/clef-usb-boot/>